## Fichier:Connexion au serveur LoRaWAN 3.png

Topic: application/ded77c98-1249-44d1-9a14-c4b312f71d77/device/a1b117f518a3ba80/event/up QoS: 0 ("deduplicationId":"c2518bdf-60f2-416c-9aed-da1b6b58354a","time":"2023-06-01T07:39:47.013062717+00:00", "deviceInfo":{"tenantId":"52f14cd4-c6f1-4fbd-8f87-4025e1d49242", "tenantName": "ChirpStack", "applicationId": "ded77c98-1249-44d1-9a14c4b312f71d77", "applicationName": "CN470 Test", "deviceProfileId": "22bc5aea-4e0e-4d33-b722-040d34ec256d", "deviceProfileName": "E78 CN470", "deviceName": "E78 CN47011", "devEui": "alb117f518a3ba80 ", "tags": {}}, "devAddr": "Olbcc3d9", "adr": true, "dr":5, "fCnt":55, "fPort":10, "confirmed": true, "data": "NDU2Nzg=", "rxInfo": [{"gatewayId":"0000000000000470","uplinkId":29316,"rssi":-23,"snr":13.8,"channel":6,"rfChain":1,"lo cation": { }, "context": "GqYYwQ==", "metadata": {"region config id":"cn470 0","region common name":"CN470"},"crcStatus":"CRC OK"}],"txInfo": {"frequency": 471500000, "modulation": {"lora": {"bandwidth":125000,"spreadingFactor":7,"codeRate":"CR\_4\_5"}}}} Taille de cet aperçu :800 × 283 [pixels](https://wikifab.org/images/thumb/0/00/Connexion_au_serveur_LoRaWAN_3.png/800px-Connexion_au_serveur_LoRaWAN_3.png).

Fichier [d'origine](https://wikifab.org/images/0/00/Connexion_au_serveur_LoRaWAN_3.png) (916 × 324 pixels, taille du fichier : 52 Kio, type MIME : image/png) Connexion\_au\_serveur\_LoRaWAN\_3

## Historique du fichier

Cliquer sur une date et heure pour voir le fichier tel qu'il était à ce moment-là.

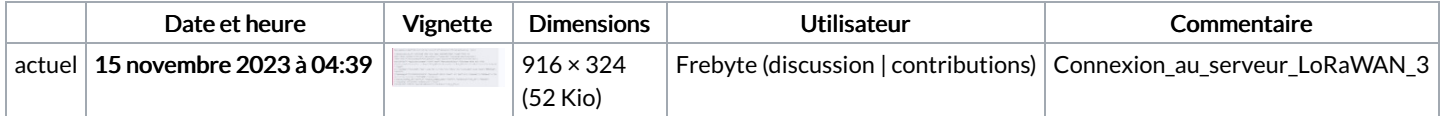

Vous ne pouvez pas remplacer ce fichier.

## Utilisation du fichier

La page suivante utilise ce fichier :

[Connexion](https://wikifab.org/wiki/Connexion_au_serveur_LoRaWAN) au serveur LoRaWAN